# **Introducción al entorno de trabajo con la tarjeta DAQ**

Carlos Tomás Medrano Sánchez, Inmaculada Plaza García, Raúl Igual Catalán, Iván García-Magariño García. Obra sujeta a la licencia Reconocimiento-NoComercial-CompartirIgual 4.0 Internacional de Creative Commons. Para ver una copia de esta licencia, visite http://creativecommons.org/licenses/by-nc-sa/4.0/

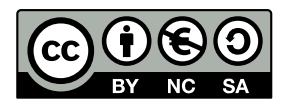

*Objetivos:* El objetivo de la práctica es conocer el entorno Linux / Python que nos va a permitir trabajar con las tarjetas de adquisición de datos.

## **1. Comandos básicos en Linux.**

Enciende el ordenador eligiendo linux en el arranque. En nuestro laboratorio tenemos instalado el entorno gráfico LXDE. En otros entornos gráficos habrá programas similares a los aquí indicados para abrir una consola, gestionar ficheros etc.

Vamos a aprender a trabajar desde la consola. Para abrir una consola, suele estar en el menú dentro de sistema, o bien usar *lxterminal* (acceso en la barra inferior). Otra opción para gestionar tus ficheros es abrir el programa *pcmanfm* (es probable que tenga ya el acceso desde la barra inferior). Este navegador permite acceder también a los archivos de tu cuenta.

Una vez que hayas abierto la consola, los comandos más básicos son:

- *cd* (change directory): permite cambiar el directorio en el que se está trabajando. Por ejemplo: *cd mis\_practicas*. Hay que tener en cuenta que en linux el punto . representa el directorio actual, mientras que dos puntos .. representan el directorio inmediatamente superior. Para indicar rutas de varios niveles se usa la barra /.
- *pwd* (present working directory): devuelve el directorio actual.
- *ls* (list): permite ver todos los ficheros y subdirectorios del directorio actual.
- *man* (manual): permite ir a una página de información de un comando. Para salir de ella, pulsar la tecla 'q' (quit). Ejemplo: *man cd*, informará sobre el comando cd. No obstante, actualmente es fácil encontrar información en internet sobre los comandos.
- *mkdir* (make directory): permite crear un directorio. Ejemplo: mkdir practica1.
- *cp* (copia): permite copiar un fichero con otro nombre (y en otra ruta). Ejemplo: *cp foto1.jpg misfotos/foto\_amigos.jpg .*
- *mv* (move): permite mover un fichero de un lugar a otro, o cambiarlo de nombre. Ejemplo: *mv foto1.jpg foto\_vieja.jpg*.
- *rm* (remove): permite eliminar ficheros. Ejemplo: *rm foto1.jpg*. Existe una opción (-rf) que permite borrar todo un directorio y su contenido completo. Ejemplo: *rm -rf direc1* borrará el directorio *direc1* y todo su contenido. Cuidado, es un comando peligroso.
- *rmdir* (remove directory): borra un directorio. El directorio debe estar vacío.
- cat (concatenate): sirve para mostrar por pantalla un fichero.

## **Introducción al entorno de trabajo**<br> **Prácticas DAQ-PC**

- En muchos comandos, el símbolo \* equivale a cualquier cadena de caracteres. Por ejemplo, *rm a\*.pdf* borrará todos los archivos pdf que empiecen por la letra a.
- Las aplicaciones también se pueden lanzar desde la consola. Basta con escribir el nombre de la aplicación. Por ejemplo: *firefox*, *geany* (editor de textos). Si utilizas el símbolo *&* después del nombre, la aplicación se ejecuta en el background y vuelves a tener la consola activa sin necesidad de terminar el programa que hayas lanzado.

A las aplicaciones también se puede acceder desde el botón izquierdo de la barra.

● Algunas aplicaciones útiles: *firefox* (navegador web) *pcmanfm* (navegador web y del sistema de archivos) *geany* (editor de textos simple).

**Ejercicio:** Edita un fichero de texto con *geany* (es probable que tenga ya el acceso desde la barra inferior). Guárdalo e intenta desde la consola crear un subdirectorio y copiarlo en él con otro nombre.

## **2. Introducción a Python.**

Python es una lenguaje de programación tipo script. Se puede pensar en él como algo similar a Matlab. Se pueden ir ejecutando comandos tanto desde una consola como escribir un fichero de texto con funciones y llamarlas desde la consola.

Para empezar a trabajar con Python entraremos en el entorno escribiendo *ipython* en una consola. IPython es un entorno para escribir comandos que hace más manejable su uso. Para entrar en el teclearemos *ipython*. Para salir haremos *exit()*.

Nota: cuando escribimos el símbolo '\$' nos referimos a una consola de linux (en una consola puede aparecer algo así como 'usuario@nombrePC\$' ). Cuando aparezca el símbolo 'In[]' o 'Out[n]' es que estamos ya dentro de la consola especial de python.

#### \$ *ipython*

Una vez en el entorno de *ipython*, podemos empezar a escribir cualquier instrucción de Python. Por ejemplo, podemos declarar dos variables y multiplicarlas:

```
In []: a=5.2
In []: b=4
In []: print a*b
```
En Python podemos tener valores numéricos flotantes, enteros, booleanos (*True, False*). Los operadores aritméticos son los mismos que en C con alguna excepción (la exponenciación es  $**$ : por ejemplo  $5^2$  se escribe  $5**2$ )

#### SCIPY:

Lo interesante de Python es la cantidad de módulos que permiten ampliar sus funcionalidades. Para utilizar un módulo es necesario importarlo. Por ejemplo, vamos a importar el módulo scipy, que incluye numerosas funciones numéricas, asociándole un nombre más corto (*sc*)

In[]: *import scipy as sc*

Desde este momento podremos acceder a las funciones del módulo anteponiendo el nombre sc. Por ejemplo, podemos crear una matriz 4x4 de números aleatorios:

In[]: *m=sc.ran(4,4)* In[]: *print m*

Podemos cambiar un elemento de la matriz (OJO que la numeración empieza en 0):

In[]: *m[0,1] = 2.0* In[]: *print m*

En Python, las variables son en su mayoría objetos (Python es un lenguaje orientado a objetos). Podemos acceder a variables de los objetos o a sus métodos usando la notación del punto. Por ejemplo, prueba a escribir *m.* en la consola y pulsa el tabulador. Te mostrará todas las posibilidades:

In[]: *m.* (pulsa el tabulador)

Por ejemplo, el método *sum* calcula la suma de todos los elementos de la matriz.

In[]: *print m.sum()*

LISTAS:

Es muy común en Python trabajar con listas, es decir una concatenación de objetos. Por ejemplo, vamos a crear una lista de 3 enteros:

In[]: *lis = [1,2,5]*

Podemos acceder a los elementos de una lista con su índice:

In[]: *print lis[0]* In[]: *lis[0]* In[]: *lis[0]=8* In[]: *print lis*

Las listas tienen una serie de métodos para trabajar con ellas: *append* (añadir un elemento), *insert* (insertar), *remove* (eliminar) etc.

#### **AYUDA**

Para obtener ayuda usamos el comando *help*. Por ejemplo, para saber lo que hace el método append de la lista que acabamos de definir, podemos hacer:

In[]: *help(lis.append)*

Para SALIR de la ayuda pulsaremos la tecla 'q' (de quit).

En el entorno *ipython* funciona el autocompletado, de forma que si pulsas el tabulador, apareceran todas las opciones que tienes. Por ejemplo, si escribes *lis.* y pulsas el tabulador, te aparecerán todas las variables y métodos asociados a esa variable.

DICCIONARIOS:

Los diccionarios son objetos que permiten almacenar valores a los que se puede acceder mediante palabras clave (keywords). Por ejemplo:

In []: *dic={} # Crea un diccionario vacio* In []: *carlos={}* In []: *carlos['telefono']='666777888' # Añade una entrada al diccionario* In []: *print carlos* In []: *carlos['edad']=30 # Añade otro campo In []: juan={'telefono':555444333, 'edad':58} # Creamos otro diccionario 'desde cero'*

**Ejercicio:** Utiliza el autocompletado para ver los métodos asociados a una variable de tipo diccionario. Utiliza la ayuda para comprobar qué hace alguno de ellos.

### CADENAS DE CARACTERES

Las cadenas de carateres se pueden definir entre comillas simples o dobles. Por ejemplo:

In[]: *mensaje='Error en el programa'* In[]: *print mensaje*

Podemos acceder a un caracter por su indice (mensaje[3] es la letra 'o'). El operador de suma concatena caracteres:

In[]: *print mensaje + '. Parece grave'*

#### ESTRUCTURAS DE CONTROL: CONDICIONALES

En Python, cualquier estructura de control tiene un sangrado obligatorio (en general cualquier estructura que acabe en el carácter ':' tiene sangrado para la parte que le afecta). Esto permite saber directamente qué parte del programa se ejecuta en una condicional por ejemplo. Dentro de ipython, el propio entorno realiza automáticamente el sangrado. Cuando queramos acabar, pulsaremos la tecla 'intro' dos veces seguidas.

La condicional tiene este aspecto:

*if (condición) : hacer esto else: hacer lo otro*

Trata de introducir estos comandos desde ipython y observa el resultado (para la línea *else* deberás quitar el sangrado que aparece por defecto):

In []: *x=5*

### **Introducción al entorno de trabajo**<br> **Prácticas DAQ-PC**

In []: *if(x<1):* ....: *print 'x es menor que 1'* ....: *else:* ....: *print 'x es mayor o igual que 1'* ....: ....:

ESTRUCTURAS DE CONTROL: BUCLES WHILE

Contamos también con la estructura *while*:

*while (condición): hacer algo*

**Ejercicio**: prueba a escribir un bucle que imprima los números del 1 al 10.

### ESTRUCTURAS DE CONTROL: BUCLES FOR

Los bucles for son un poco distintos de otros programas. Se realizan sobre objetos que sean iterables, es decir, que puedan ir tomando un valor u otro. Por ejemplo, una lista es iterable. Para lo más habitual podemos usar range, *range(n1,n2)* devuelve una lista que va desde n1 hasta n2-1. Así para escribir los números del 90 al 99 haremos:

In [25]: *for n in range(90,100):*

 ....: *print n* ....: ....:

## ESTRUCTURAS DE CONTROL: SALIDA Y CONTINUACIÓN

Dentro de cualquier bucle, el comando *break* sale del bucle más interno, mientras que *continue* pasa a la siguiente iteración del bucle.

DEFINICIÓN DE FUNCIONES

Las funciones se define con *def*. Por ejemplo, para definir una función que sume dos números prueba a hacer esto:

In []: *def misuma(a,b):*

 ....: *res=a+b* ....: *return res* ....:

Desde este momento la función *misuma* está definida y puede ser llamada:

In []: *mysuma(8.0, 5.8)*

### FUNCIONES DEFINIDAS EN FICHEROS

Lógicamente, no resulta muy útil tener que definir cada vez las funciones para utilizarlas. Para ello, podemos escribirlas en un fichero (se pueden definir varias en cada fichero) e importarlas al principio. Para ello:

● Edita un fichero con este texto (por ejemplo con el programa *geany*) teniendo cuidado de mantener el sangrado, y guárdalo en el directorio de trabajo como *ejemplo.py*. Fíjate también en que las líneas que empiezan con '#' son comentarios. Si dentro de un fichero necesitas usar un módulo, puedes importarlo al principio del fichero con *import*.

*def suma\_multiplica(a,b): # Esta es la suma s=a+b # Esta es la multiplicacion*  $m = a * b$  *# Lo devolvemos como una lista return [s,m]* 

> ● Entonces, desde la consola de ipython, puedes importar el módulo que has creado y utilizar esa función:

In []: *import ejemplo* In []: *resul = ejemplo.suma\_multiplica(5,6)* In []: *print resul* [5, 6]

**IMPORTANTE**: si realizas un cambio en *ejemplo.py*, debes guardarlo y volverlo a cargar para que el cambio sea visible desde la consola. Esto se hace con *reload*:

In[]: *reload (ejemplo)*

**Nota:** ¿Cómo hacer el sangrado? El sangrado se puede hacer de muchas maneras, con un espacio, dos espacios, etc. pero siempre hay que mantener la coherencia en el programa y hacerlo de la misma manera. Dentro de los ficheros, lo haremos con un tabulador siempre, para evitar confusiones.

**Ejercicio:** incluye en el fichero *ejemplo.py* una función que reciba dos variables. La primera, *n*, es un número entero. La otra, *b*, una variable booleana. Si la variable booleana es cierta, debe devolver la suma de todos los enteros hasta *n*. En otro caso, la función debe devolver el factorial de *n* (el producto de todos los números desde 1 hasta  $|n$ .